Docs » Get Started » ESP-WROVER-KIT V4.1 Getting Started Guide

# **ESP-WROVER-KIT V4.1 Getting Started Guide**

### [中文]

This user guide shows how to get started with the ESP-WROVER-KIT V4.1 development board including description of its functionality and configuration options. For descriptions of other versions of the ESP-WROVER-KIT check ESP32 Hardware Reference.

If you would like to start using this board right now, go directly to the Start Application Development section.

## **What You Need**

- 1 × ESP-WROVER-KIT V4.1 board
- 1 x Micro USB 2.0 Cable, Type A to Micro B
- $\bullet$  1 × PC loaded with Windows, Linux or Mac OS

## **Overview**

The ESP-WROVER-KIT is a development board built around the ESP32 and produced by Espressif. This board is compatible with multiple ESP32 modules, including the ESP32-WROOM-32, ESP32-WROVER and ESP32-WROVER-B. The ESP-WROVER-KIT features support for an LCD and a MicroSD card. The I/O pins have been broken out from the ESP32 module for easy extension. The board carries an advanced multi-protocol USB bridge (the FTDI FT2232HL), enabling developers to use JTAG directly to debug the ESP32 through the USB interface. The development board makes secondary development easy and cost-effective.

# **Functionality Overview**

The block diagram below illustrates the ESP-WROVER-KIT's main components and their interconnections.

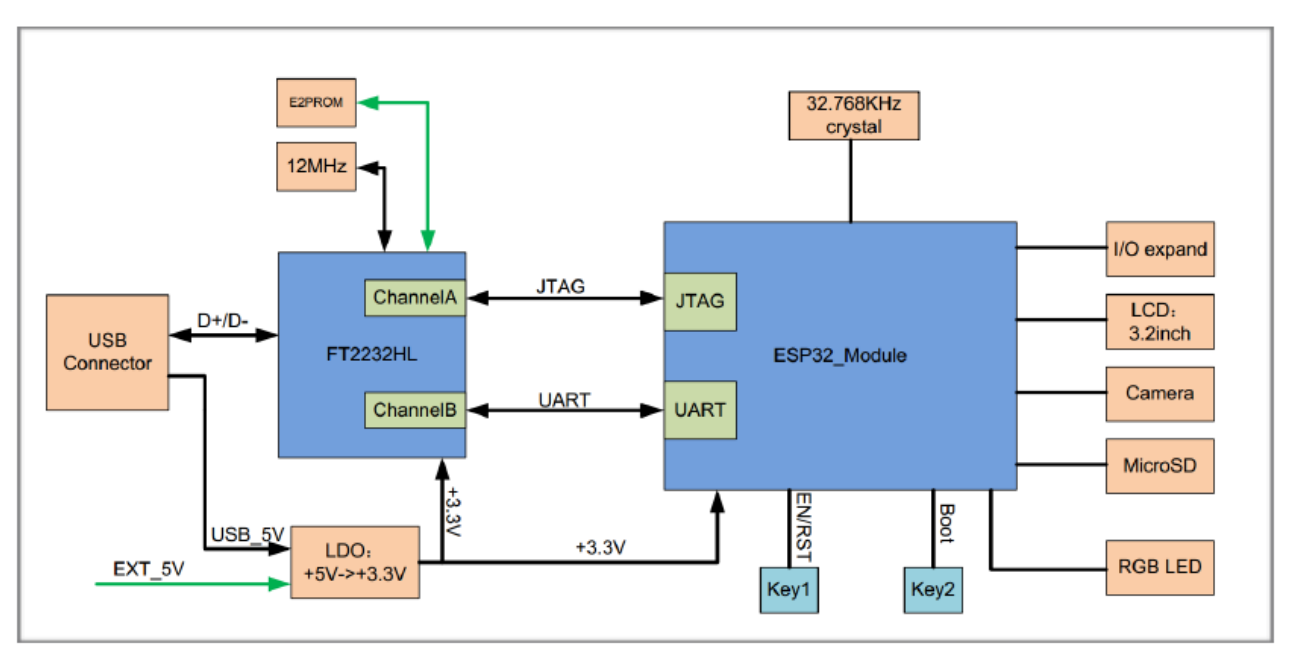

*ESP-WROVER-KIT block diagram*

# **Functional Description**

The following lists and figures describe the key components, interfaces, and controls of ESP-WROVER-KIT board.

#### **32.768 kHz**

An external precision 32.768 kHz crystal oscillator provides a low-power consumption clock used during Deep-Sleep mode.

#### **FT2232**

The FT2232 chip is a multi-protocol USB-to-serial bridge. Users can control and program the FT2232 chip through the USB interface to establish communication with ESP32. The FT2232 chip also features USB-to-JTAG interface. USB-to-JTAG is available on channel A of the FT2232, whilst USB-to-serial is on channel B. The embedded FT2232 chip is one of the distinguishing features of the ESP-WROVER-KIT. It enhances users' convenience in terms of application development and debugging. In addition, users need not purchase a JTAG debugger separately, which reduces the development cost, see ESP-WROVER-KIT V4.1 schematic.

A zero Ohm resistor intended as a placeholder for a current shunt. May be desoldered or replaced with a current shunt to facilitate measurement of current required by ESP32 module depending on power mode.

#### **ESP32-WROVER**

This version of ESP-WROVER-KIT board has ESP-WROVER-B module installed that integrates 64-Mbit PSRAM for flexible extended storage and data processing capabilities. The board can accommodate other versions of ESP modules described under WROOM, SOLO and WROVER Modules.

#### ! **Note**

GPIO16 and GPIO17 are used as the CS and clock signal for PSRAM. To ensure reliable performance, the two GPIOs are not broken out.

#### **Diagnos!c LEDs**

Four red LEDs connected to GPIO pins of the FT2232 chip. Intended for future use.

#### **UART**

Serial port: the serial TX/RX signals on the FT2232HL and the ESP32 are broken out to each side of JP2. By default, the two signals are connected with jumpers. To use the ESP32 module serial interface only, the jumpers may be removed and the module can be connected to another external serial device.

#### **SPI**

SPI interface used by ESP32 to access flash and PSRAM memories inside the module. Please note that the voltage level on this interface depends on the module used.

#### **CTS/RTS**

Serial port flow control signals: the pins are not connected to the circuitry by default. To enable them, respective pins of JP14 must be shorted with jumpers.

#### **JTAG**

JTAG interface: the JTAG signals on FT2232HL and ESP32 are broken out to the two sides of JP2. By default, the two signals are disconnected. To enable JTAG, shorting jumpers are required on the signals as shown in section Setup Options.

#### **USB Port**

USB interface. It functions as the power supply for the board and the communication interface between PC and ESP32 module

#### **EN Button**

Reset button: pressing this button resets the system.

#### **Boot Button**

Download button: holding down the **Boot** button and pressing the **EN** button initiates the firmware download mode. Then user can download firmware through the serial port.

#### **Power Switch**

Power on/off button: toggling to the right powers the board on; toggling to the left powers the board off.

#### **Power Selector**

Power supply selection interface: the ESP-WROVER-KIT can be powered through the USB interface or the 5V Input interface. The user can select the power supply with a jumper. More details can be found in section Setup Options, jumper header JP7.

#### **5V Input**

The 5V power supply interface is used as a backup power supply in case of fullload operation.

#### **5V Power On LED**

This red LED indicates that a power supply (either from **USB** or **5V Input**) is applied to the board.

#### **LDO**

NCP1117(1A). 5V-to-3.3V LDO. (There is an alternative pin-compatible LDO  $-$ LM317DCY, with an output current of up to 1.5A). NCP1117 can provide a maximum current of 1A. The LDO solutions are available with both fixed output voltage and variable output voltage. For details please refer to ESP-WROVER-KIT V4.1 schematic.

#### **Camera Connector**

Camera interface: a standard OV7670 camera module is supported.

#### **RGB LED**

Red, green and blue (RGB) light emitting diodes (LEDs), which may be controlled by pulse width modulation (PWM).

#### **I/O Connector**

All the pins on the ESP32 module are led out to the pin headers on the ESP-WROVER-KIT. Users can program ESP32 to enable multiple functions such as PWM, ADC, DAC, I2C, I2S, SPI, etc.

#### **Micro SD Card Slot**

Develop applications that access Micro SD card for data storage and retrieval.

#### **LCD**

ESP-WROVER-KIT supports mounting and interfacing a 3.2" SPI (standard 4-wire Serial Peripheral Interface) LCD, as shown on figure ESP-WROVER-KIT board layout - back.

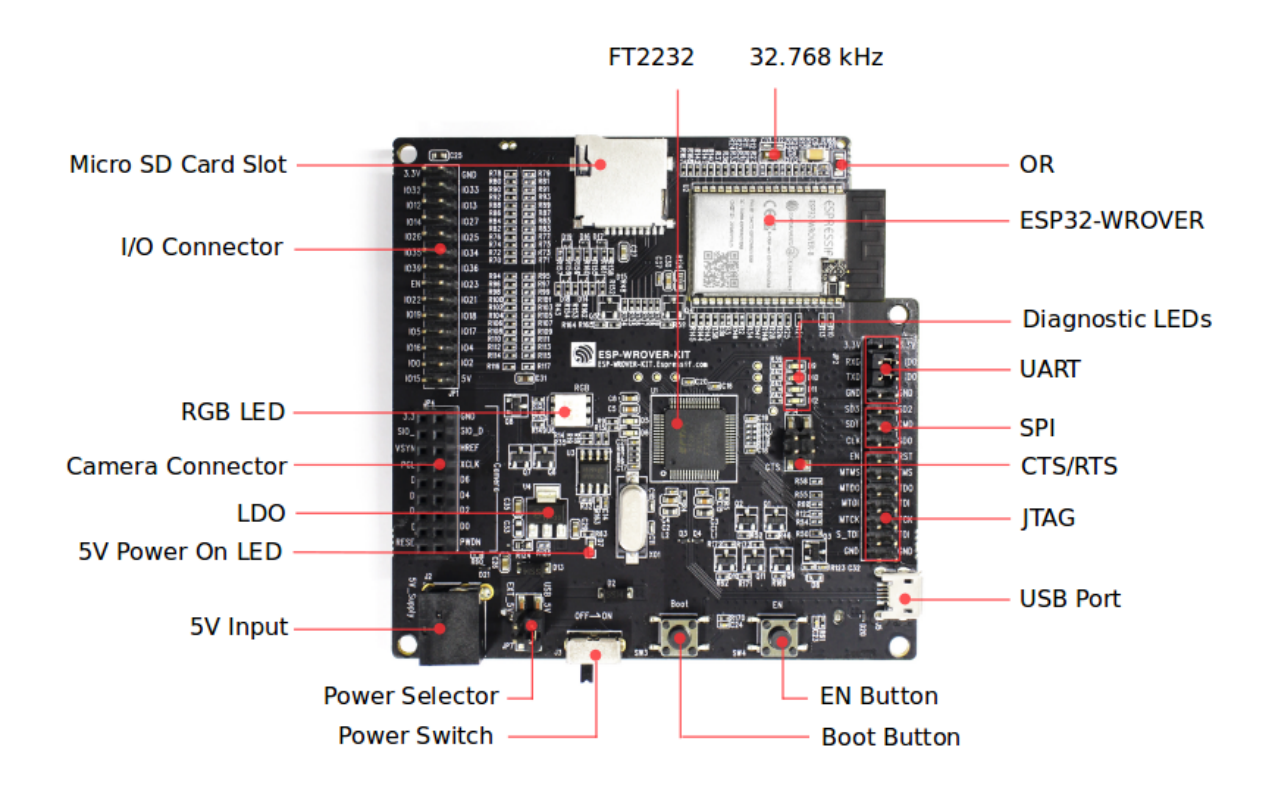

*ESP-WROVER-KIT board layout - front*

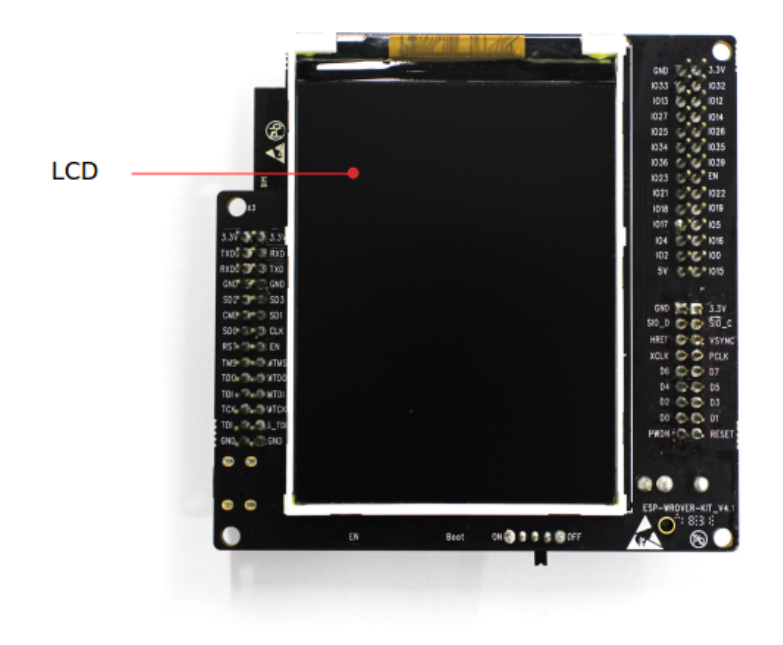

*ESP-WROVER-KIT board layout - back*

## **Setup Options**

There are three jumper headers available to set up the board functionality. Typical options to select from are listed in table below.

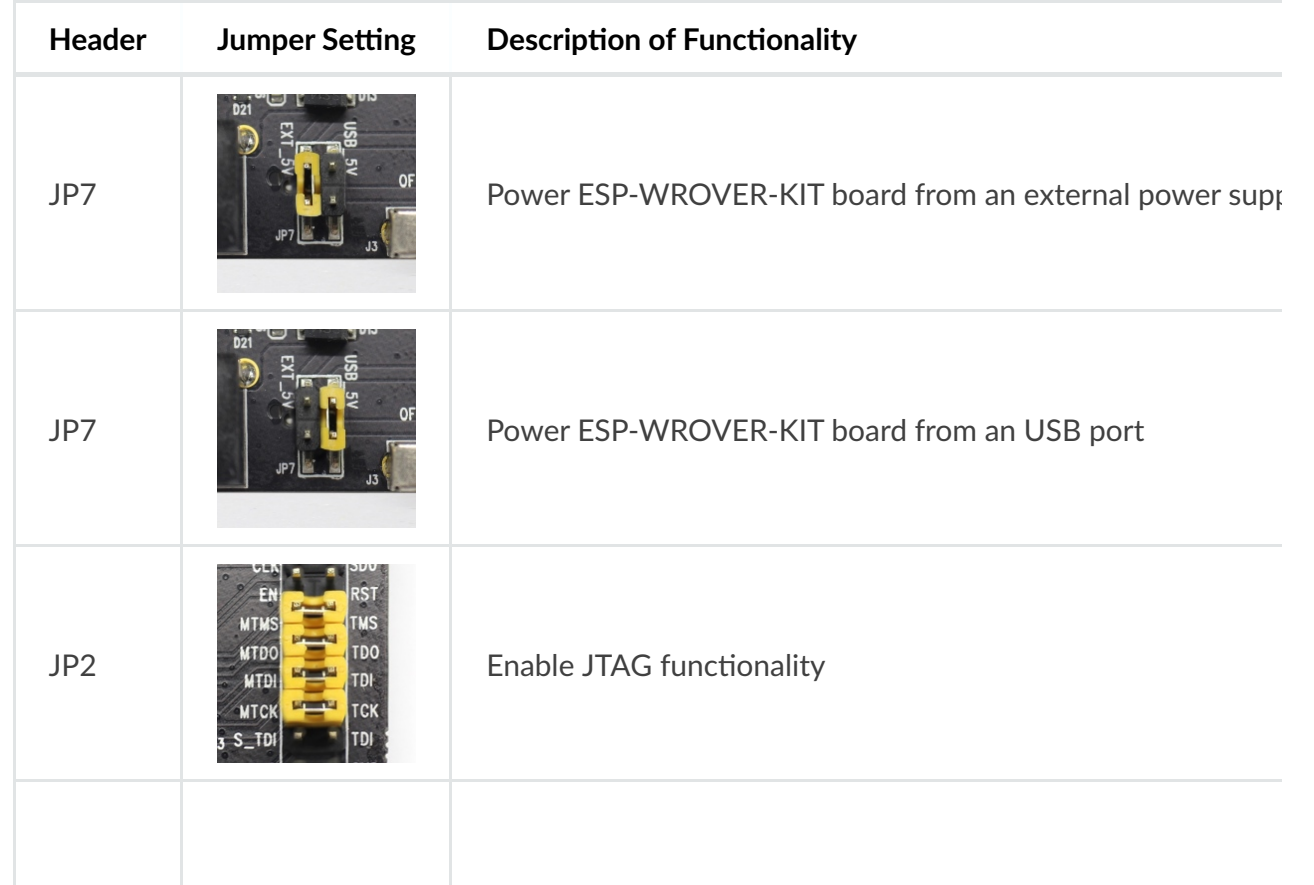

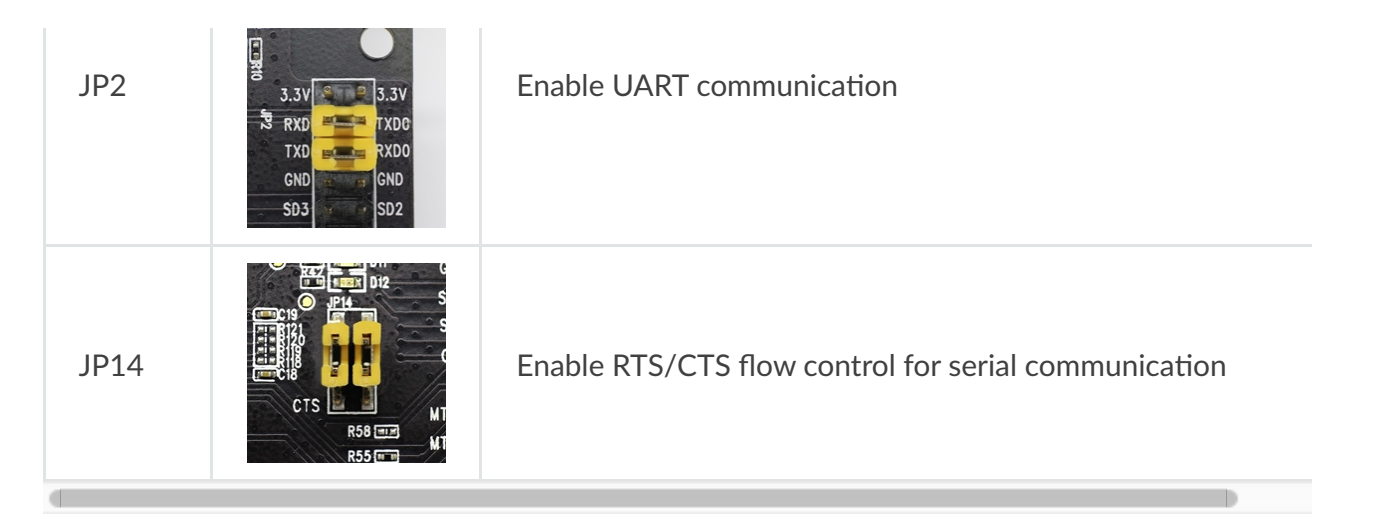

# **Allocation of ESP32 Pins**

Several pins / terminals of ESP32 module are allocated to the on board hardware. Some of them, like GPIO0 or GPIO2, have multiple functions. If certain hardware is not installed, e.g. nothing is plugged in to the Camera / JP4 header, then selected GPIOs may be used for other purposes.

## **Main I/O Connector / JP1**

The JP1 connector is shown in two columns in the middle under "I/O" headers. The two columns "Shared With" outside, describe where else on the board certain GPIO is used.

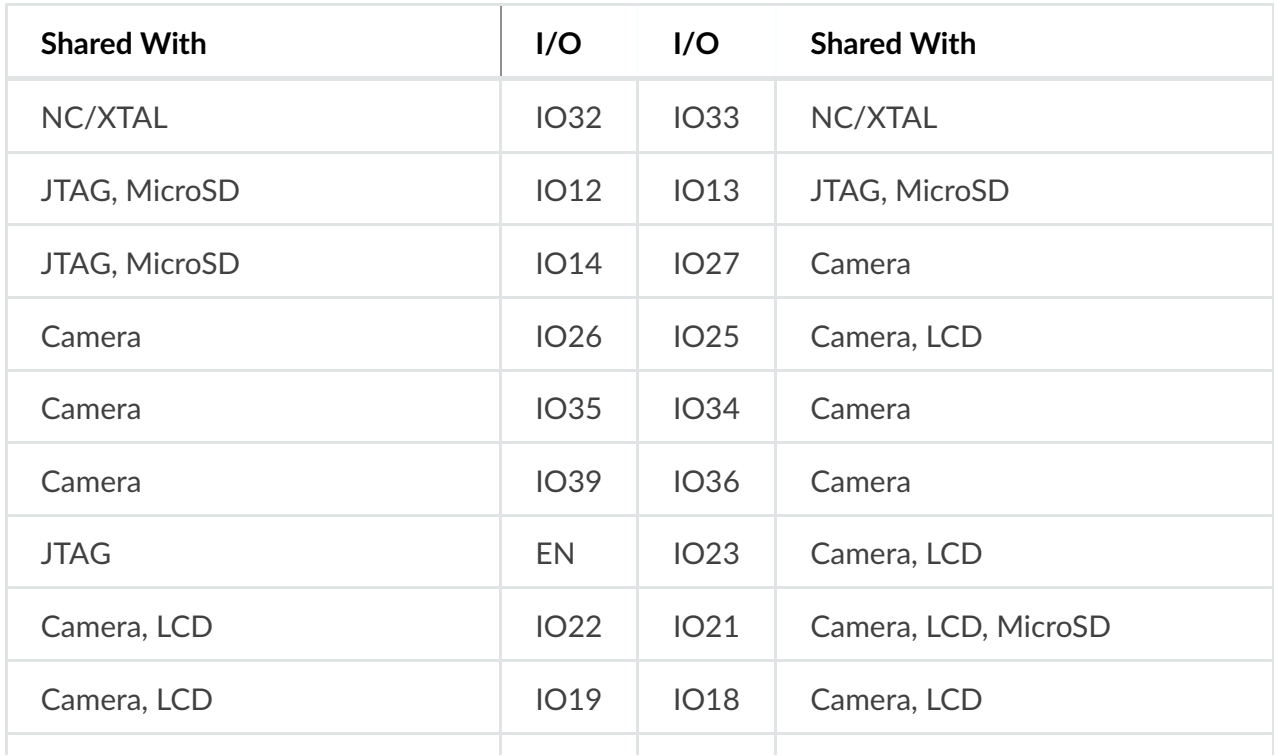

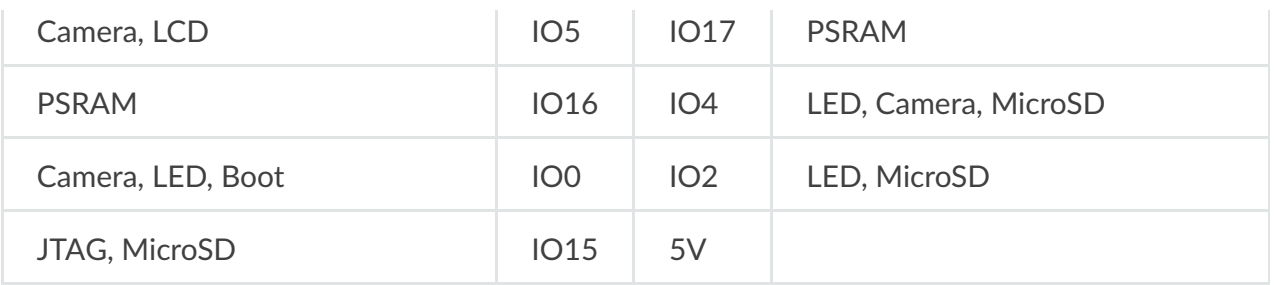

Legend:

- NC/XTAL 32.768 kHz Oscillator
- JTAG JTAG / JP8
- $\bullet$  Boot Boot button / SW2
- Camera Camera / JP4
- LED RGB LED
- MicroSD MicroSD Card / J4
- $\bullet$  LCD LCD / U5
- PSRAM ESP32-WROVER's PSRAM, if ESP32-WROVER is installed

### **32.768 kHz Oscillator**

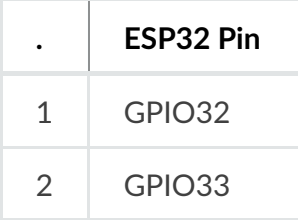

! **Note**

As GPIO32 and GPIO33 are connected to the oscillator, they are not connected to JP1 I/O expansion connector to maintain signal integrity. This allocation may be changed from oscillator to JP1 by desoldering the OR resistors from positions R11 / R23 and installing them in positions R12 / R24.

### **SPI Flash / JP2**

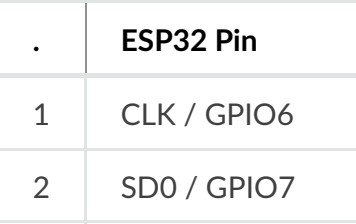

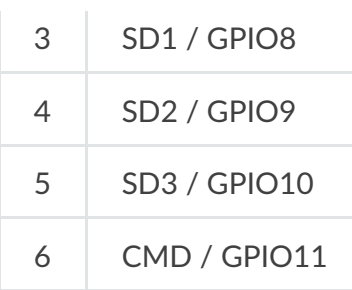

#### $\Theta$  Important

The module's flash bus is connected to the pin header JP2 through 0-Ohm resistors R140 ~ R145. If the flash frequency needs to operate at 80 MHz for reasons such as improving the integrity of bus signals, it is recommended that resistors R140 ~ R145 be desoldered. At this point, the module's flash bus is disconnected with the pin header JP2.

### **JTAG / JP2**

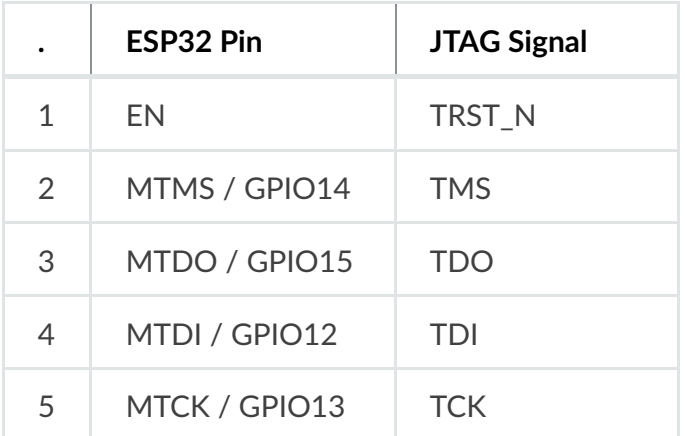

### **Camera / JP4**

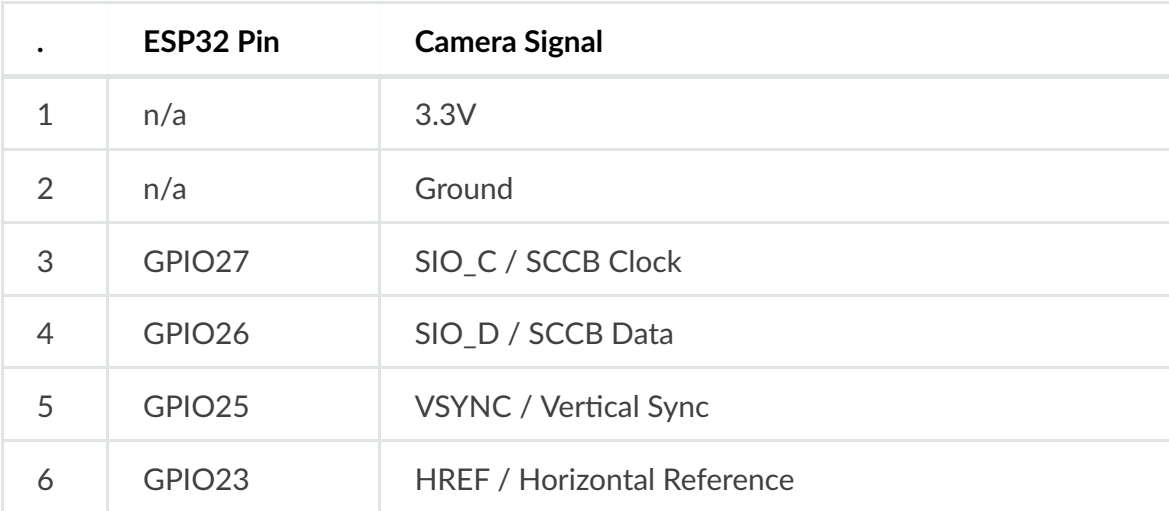

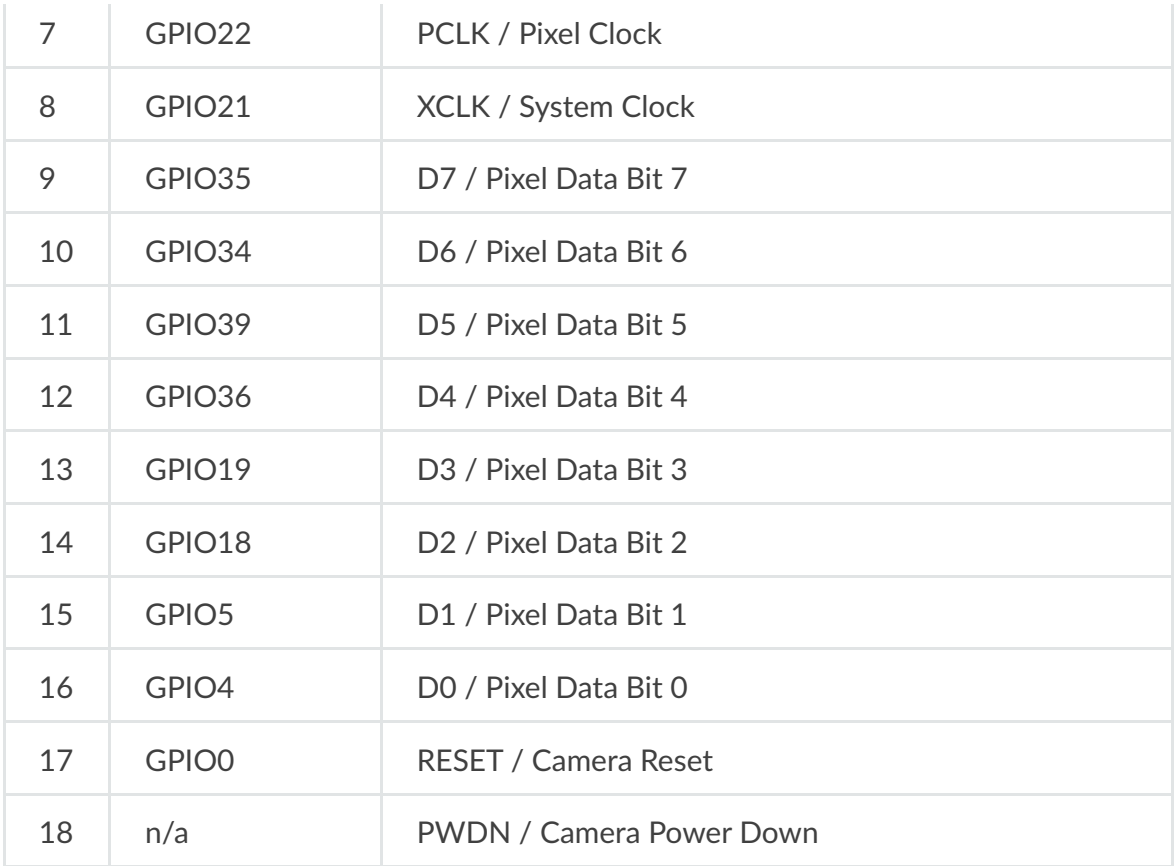

• Signals D0 .. D7 denote camera data bus

### **RGB LED**

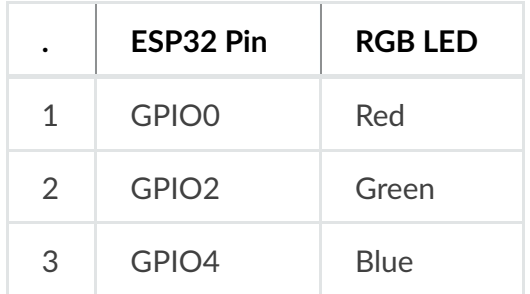

## **MicroSD Card / J4**

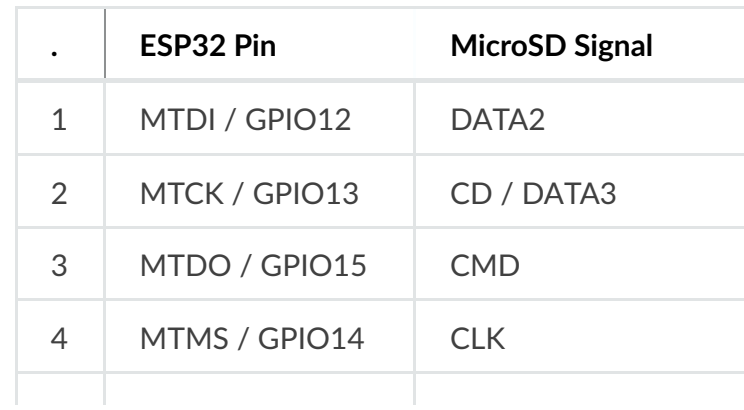

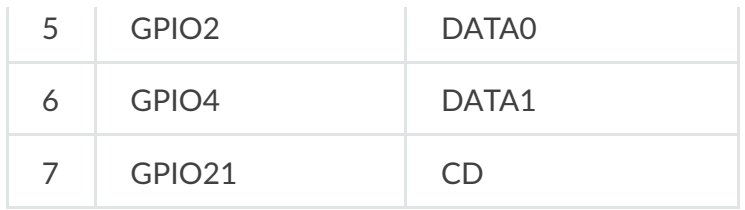

## **LCD / U5**

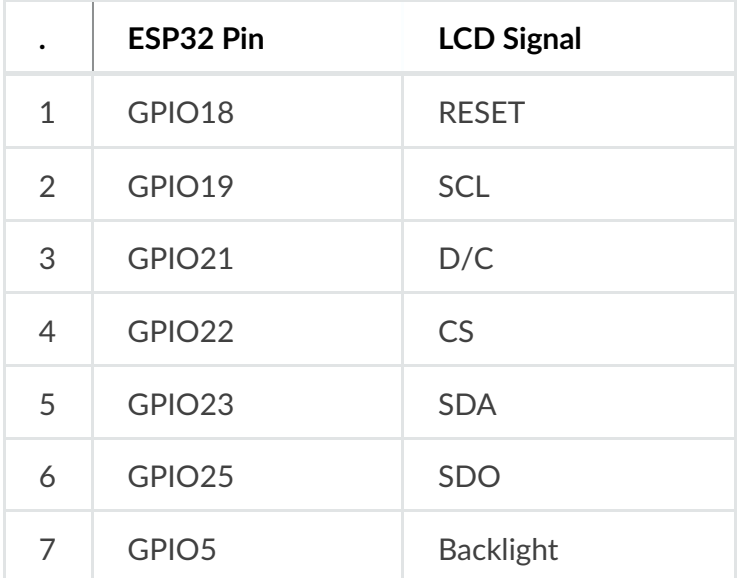

# **Start Application Development**

Before powering up the ESP-WROVER-KIT, please make sure that the board has been received in good condition with no obvious signs of damage.

## **Initial Setup**

Select the source of power supply for the board by setting jumper JP7. The options are either USB port or an external 5V Input. For this application, the selection of the USB port is sufficient. Enable UART communication by installing jumpers on JP2. Both selections are shown in table below.

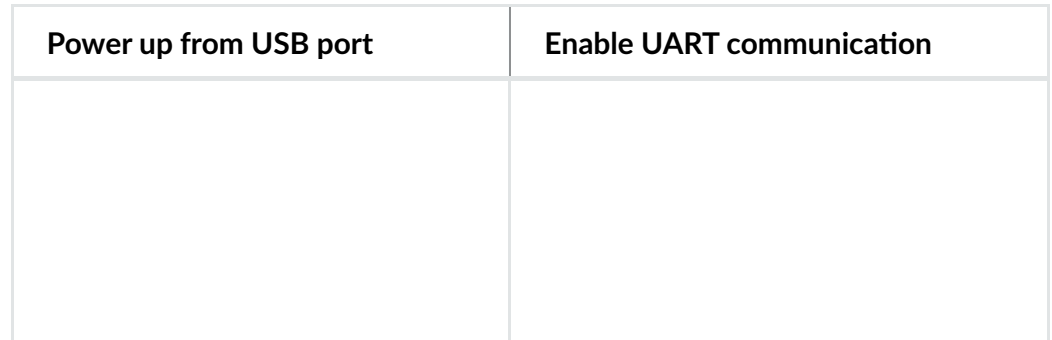

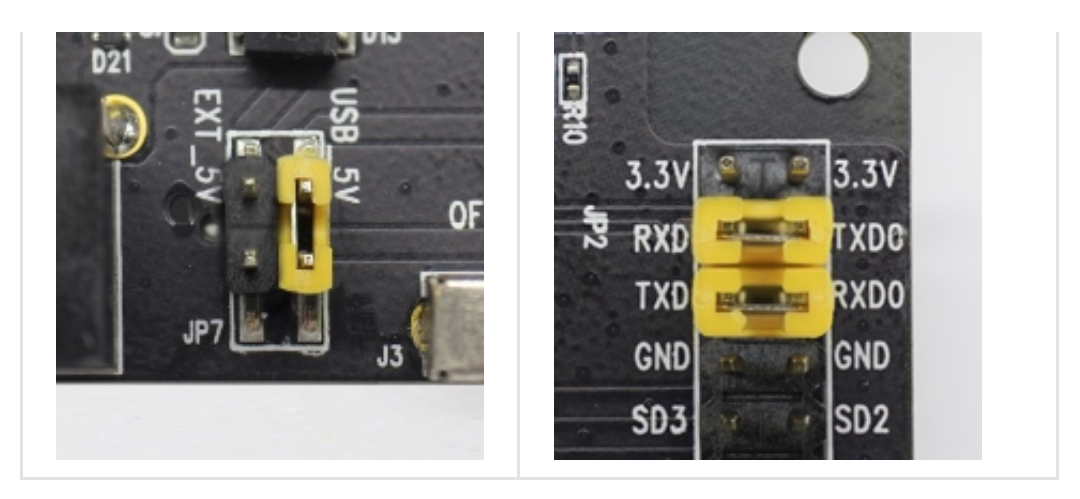

Do not install any other jumpers.

Turn the **Power Switch** on. The **5V Power On LED** should turn on.

### **Now to Development**

To start development of applications for ESP-WROVER-KIT, proceed to the Get Started section which will walk you through the following steps:

- Setup Toolchain in your PC to develop applications for ESP32 in C language
- Connect the module to the PC and verify if it is accessible
- Build and Flash an example application to the ESP32
- Monitor instantly what the application is doing

# **Related Documents**

- ESP-WROVER-KIT V4.1 schematic (PDF)
- ESP32 Datasheet (PDF)
- ESP32-WROVER-B Datasheet (PDF)
- JTAG Debugging
- ESP32 Hardware Reference